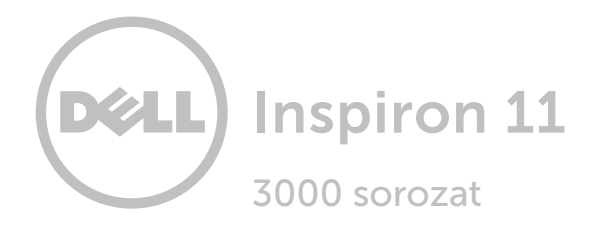

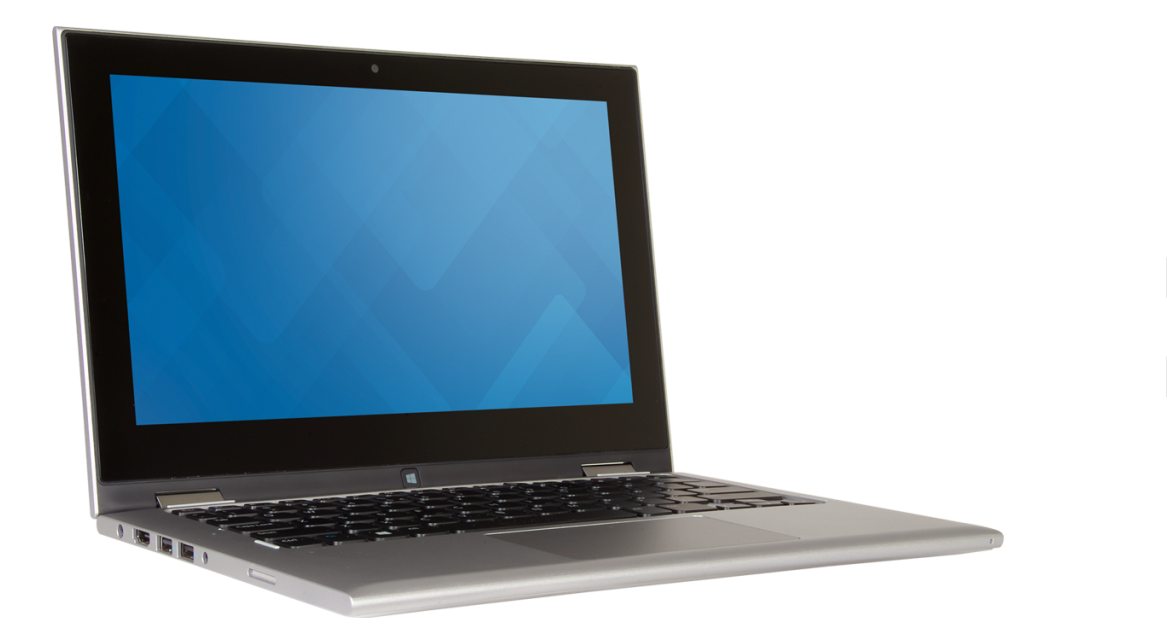

[Nézetek](#page-1-0)

[Műszaki adatok](#page-7-0)

**Copyright © 2015 Dell Inc. Minden jog fenntartva.** Ezt a terméket az Egyesült Államokban és nemzetközileg<br>érvényes szerzői jogi és szellemi tulajdonra vonatkozó törvények védik. A Dell és a Dell logó a Dell Inc. védjegyei az Egyesült Államokban és/vagy más jogterületeken. Minden egyéb, itt említett márka és név a vonatkozó vállalatok védjegye lehet.

2015-08 Mód. A01 Szabályozó modell: P20T | Típus: P20T003 Számítógép modell: Inspiron 11-3157

MEGJEGYZÉS: Az ebben a dokumentumban látható képek a ténylegesen megrendelt számítógépek konfigurációtól függően eltérőek lehetnek.

<span id="page-1-0"></span>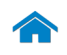

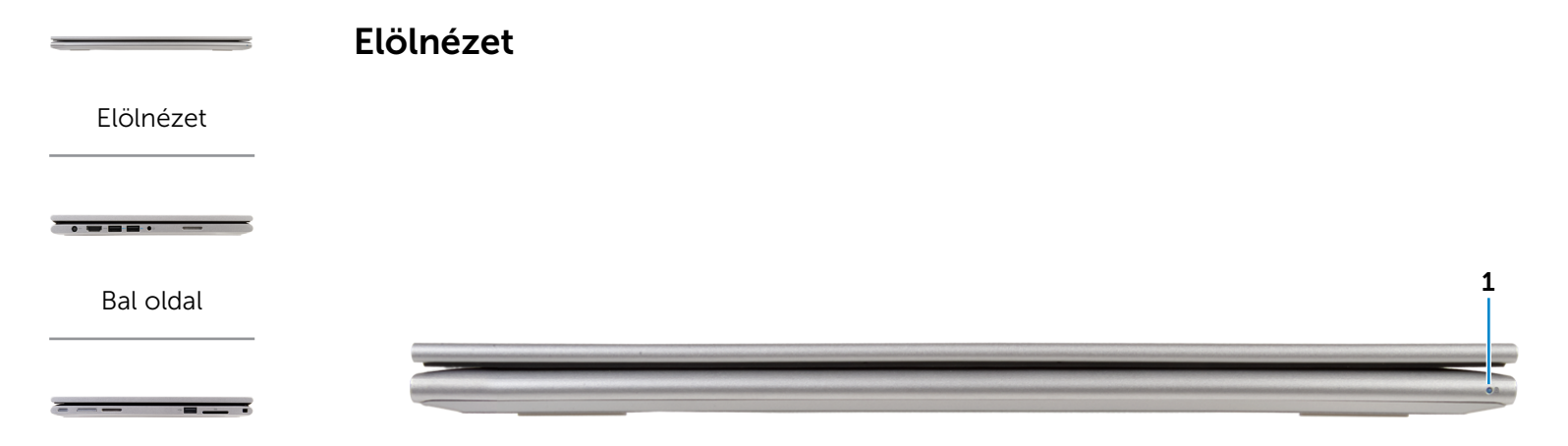

#### [Jobb oldal](#page-3-0)

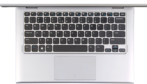

[Alap](#page-4-0)

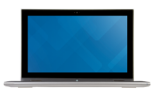

[Monitor](#page-5-0)

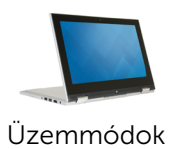

#### 1 Bekapcsolásjelző/Akkumulátor állapotjelző fény

Jelzi a számítógép tápellátásának és akkumulátorának állapotát.

Folyamatos fehér — A tápadapter csatlakoztatva van a számítógéphez, és az akkumulátor töltődik.

Állandó sárga — Az akkumulátor töltöttsége alacsony vagy kritikus.

Kikapcsolva — A tápadapter csatlakoztatva van a számítógéphez, és az akkumulátor teljesen fel van töltve, vagy a tápadapter nincs a számítógéphez csatlakoztatva.

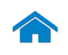

<span id="page-2-0"></span>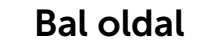

[Elölnézet](#page-1-0)

[Bal oldal](#page-2-0)

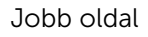

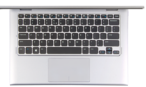

[Alap](#page-4-0)

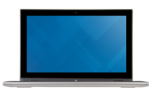

## [Monitor](#page-5-0)

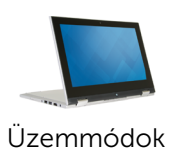

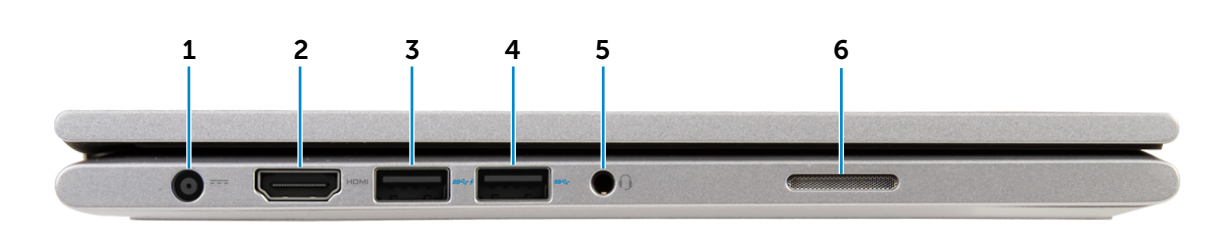

#### 1 Tápadapter port

A tápadapter csatlakoztatásával üzemeltetheti a számítógépet és töltheti az akkumulátort.

#### 2 HDMI port

Csatlakozást biztosít TV-készülékre vagy más HDMI bemenettel rendelkező eszközre. Video- és audiokimenetet biztosít.

#### 3 USB 3.0 port PowerShare-rel

Csatlakozást biztosít perifériák, például adattároló eszközök, nyomtatók stb. számára. Maximum 5 Gbps adatátviteli sebességet biztosít.

A PowerShare funkció lehetővé teszi az USB eszközök töltését akkor is, amikor a számítógép ki van kapcsolva.

MEGJEGYZÉS: Ha a számítógép ki van kapcsolva Ø vagy hibernált állapotban van, csatlakoztatnia kell a tápadaptert, ha az eszközeit a PowerShare port használatával szeretné tölteni. Ezt a funkciót a BIOS beállítás programban is engedélyezni kell.

**MEGJEGYZÉS: Bizonyos USB eszközök nem** tölthetők, ha a számítógép ki van kapcsolva vagy alvó állapotban van. Ilyenkor a készülék töltéséhez be kell kapcsolnia a számítógépet.

#### 4 USB 3.0 port

Csatlakozást biztosít perifériák, például adattároló eszközök, nyomtatók stb. számára. Maximum 5 Gbps adatátviteli sebességet biztosít.

#### 5 Fejhallgató port

Csatlakozást biztosít fejhallgató, mikrofon, vagy fejhallgató-mikrofon kombináció (headset) számára.

### 6 Bal oldali hangszóró

Hangkimenetet biztosít a számítógéphez.

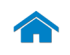

<span id="page-3-0"></span>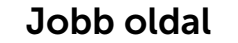

[Elölnézet](#page-1-0)

[Bal oldal](#page-2-0)

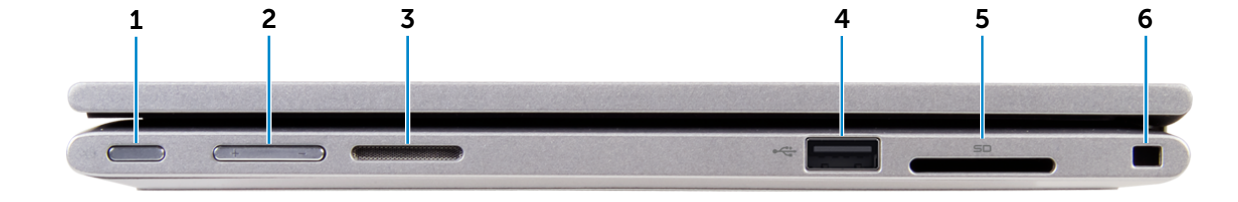

## [Jobb oldal](#page-3-0)

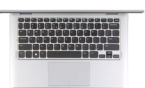

[Alap](#page-4-0)

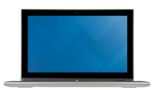

[Monitor](#page-5-0)

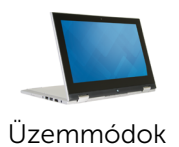

#### 1 Bekapcsológomb

Nyomja meg a számítógép bekapcsolásához, ha az kikapcsolt vagy készenléti állapotban van.

Nyomja meg a számítógép alvó állapotba történő kapcsolásához, ha az be van kapcsolva.

A számítógép kényszerített kikapcsolásához nyomja meg és tartsa 4 másodpercig lenyomva.

 $\mathbb{Z}$ MEGJEGYZÉS: Az Energiagazdálkodási lehetőségekben személyre szabhatja a bekapcsológomb viselkedését. További tájékozódásért lásd: *Én és a Dell számítógépem*  a www.dell.com/support/manuals weboldalon.

#### 2 Hangerőszabályozó gombok (2)

Nyomja le a hangerő növeléséhez vagy csökkentéséhez.

### 3 Jobb oldali hangszóró

Hangkimenetet biztosít a számítógéphez.

#### 4 USB 2.0 port

Csatlakozást biztosít perifériák, például adattároló eszközök, nyomtatók stb. számára. Maximum 480 Mbps adatátviteli sebességet biztosít.

#### 5 Médiakártya-olvasó

Médiakártyák olvasását és írását biztosítja.

### 6 Biztonsági kábel foglalata

Egy Nobel biztonsági kábelt csatlakoztatva előzheti meg a számítógép eltulajdonítását.

<span id="page-4-0"></span>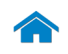

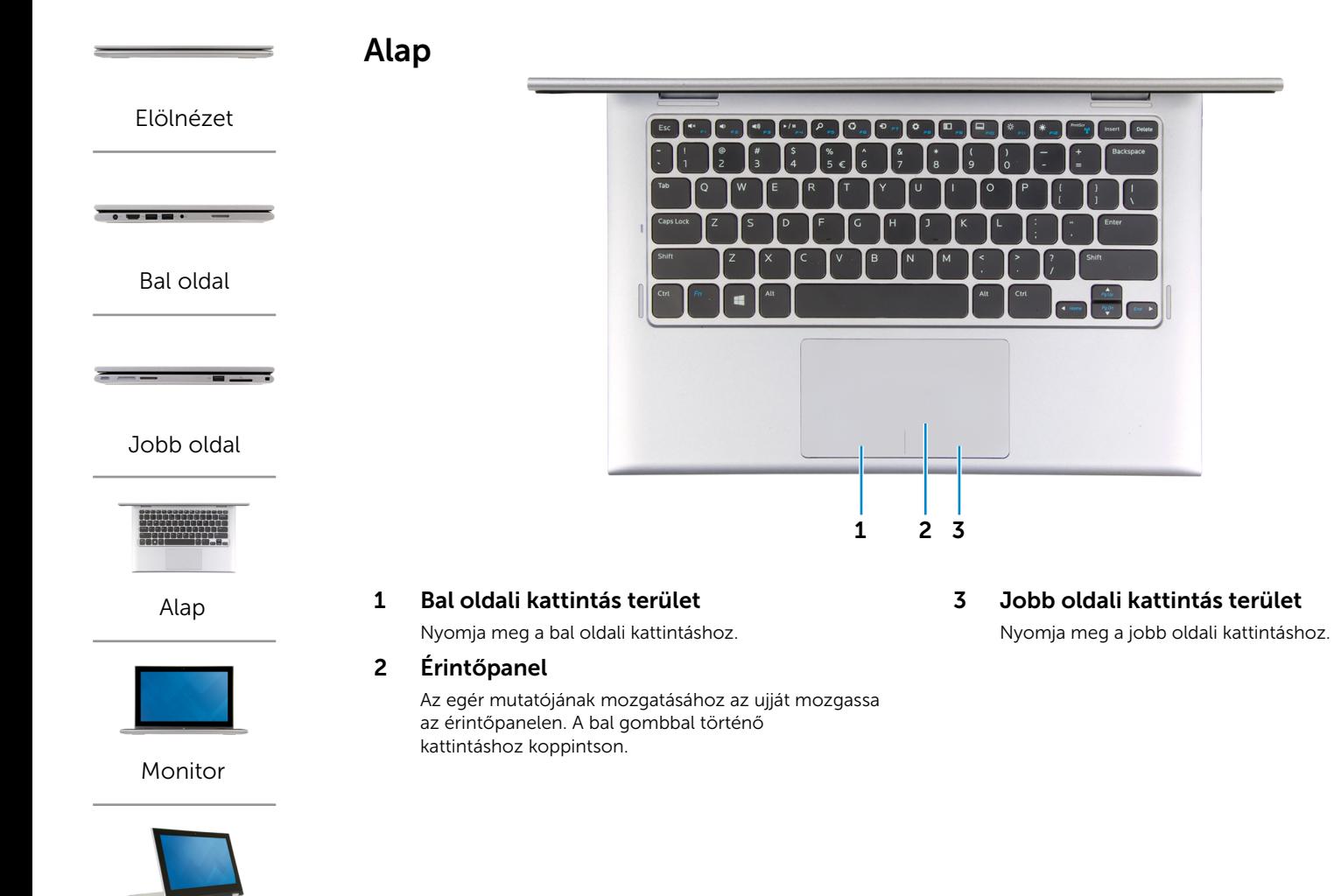

[Üzemmódok](#page-6-0)

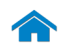

## <span id="page-5-0"></span>[Műszaki adatok](#page-7-0) Nézetek

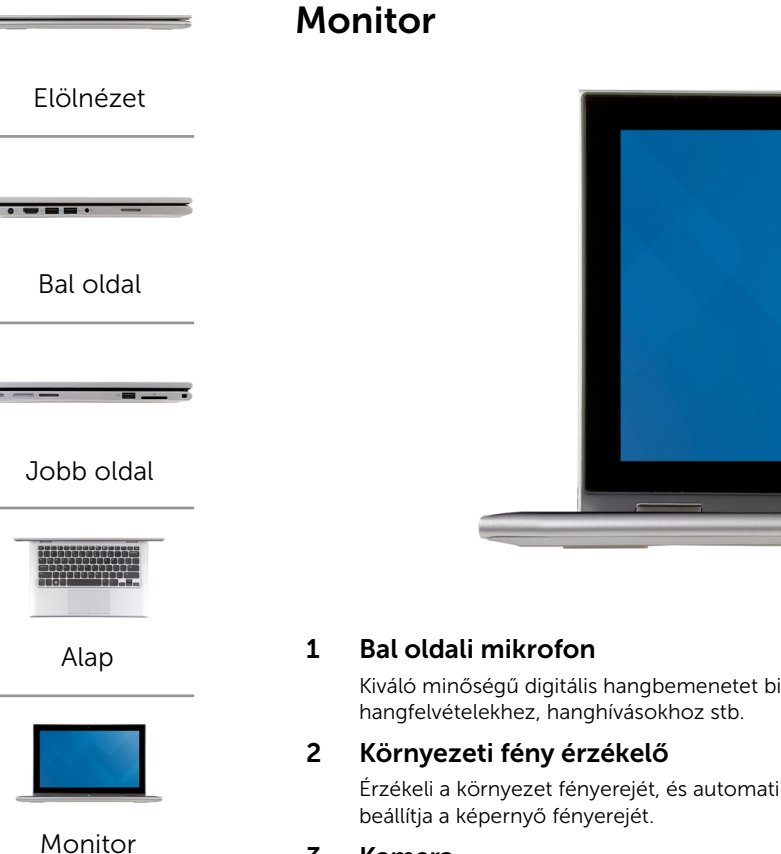

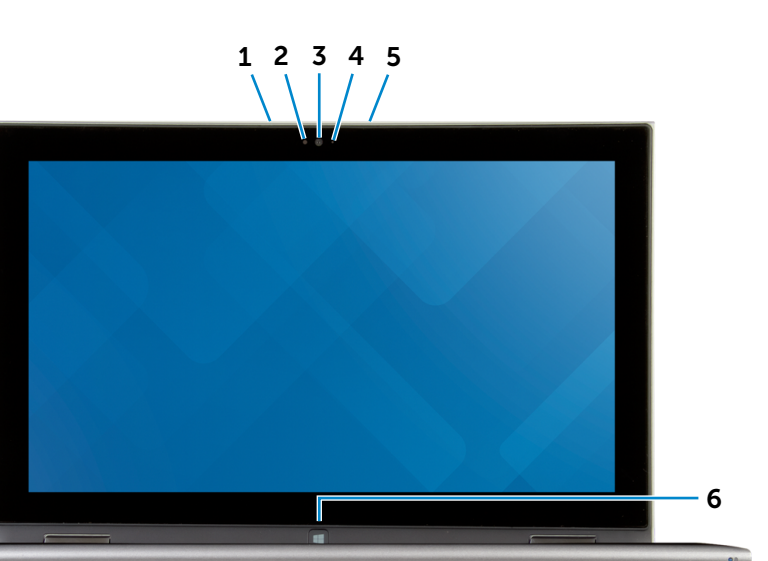

Kiváló minőségű digitális hangbemenetet biztosít

Érzékeli a környezet fényerejét, és automatikusan

#### 3 Kamera

Lehetővé teszi a videocsevegést, fényképek készítését és videók rögzítését.

#### 4 Kamera állapot jelzőfény

Akkor világít, amikor a kamera használatban van.

### 5 Jobb oldali mikrofon

Kiváló minőségű digitális hangbemenetet biztosít hangfelvételekhez, hanghívásokhoz stb.

#### 6 Windows gomb

Nyomja le a Windows Start képernyőjének megnyitásához.

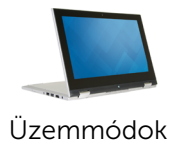

<span id="page-6-0"></span>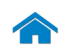

[Műszaki adatok](#page-7-0) **Nézetek** 

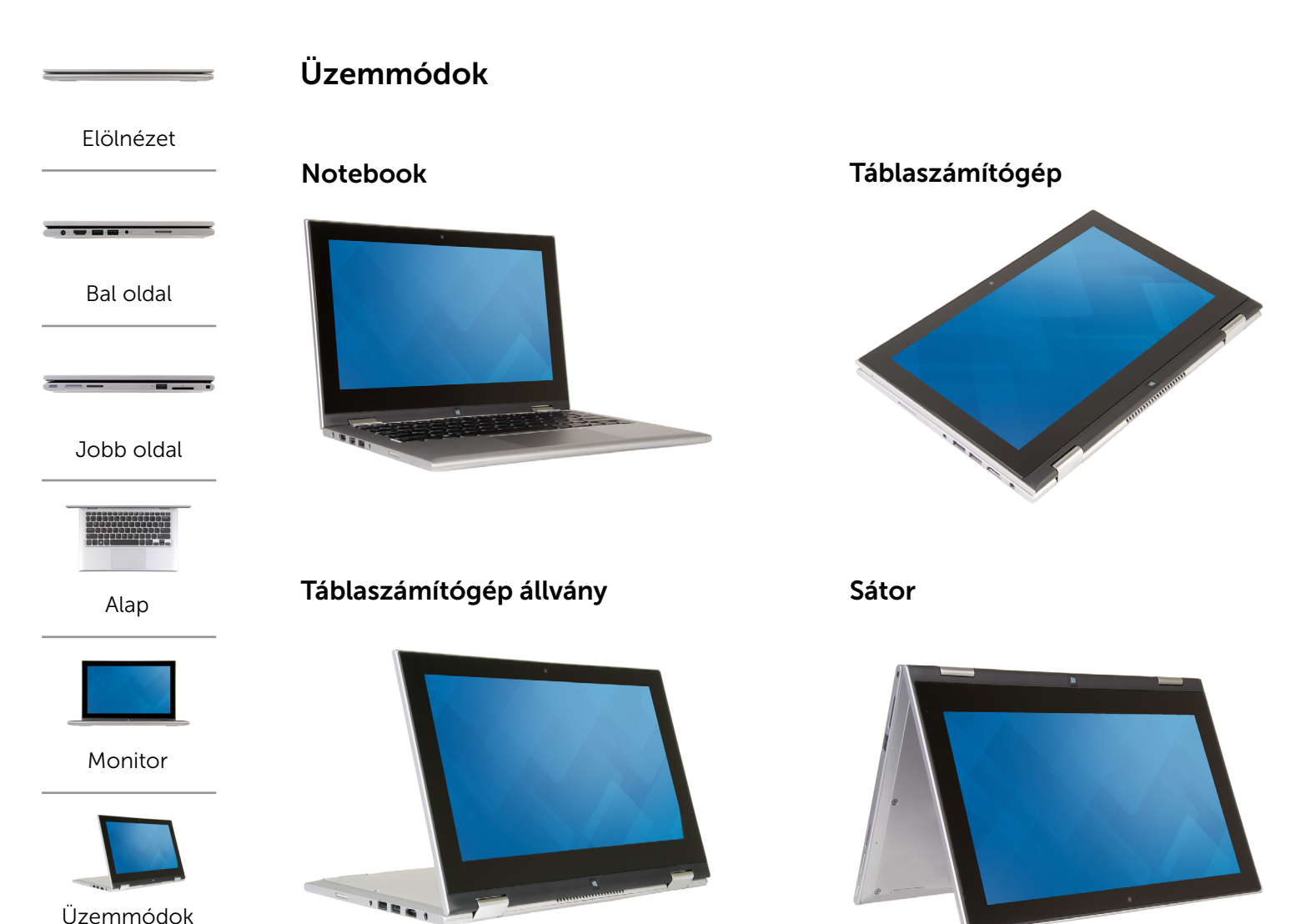

Üzemmódok

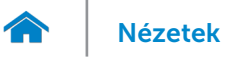

## <span id="page-7-0"></span>Méretek és súly

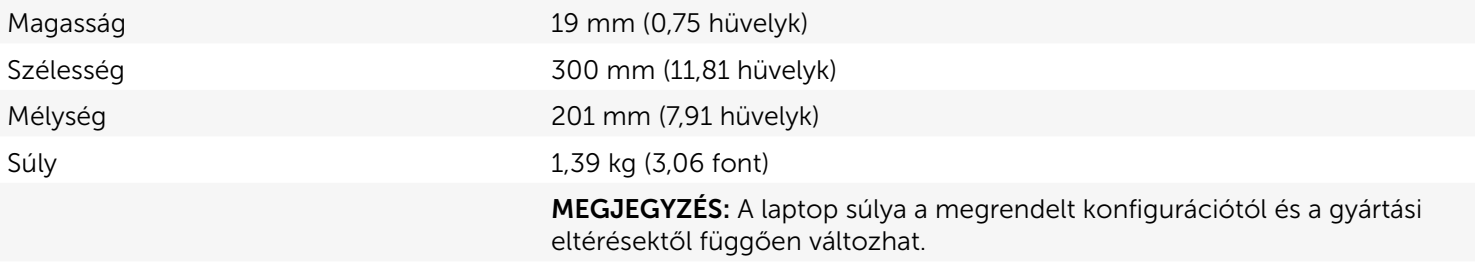

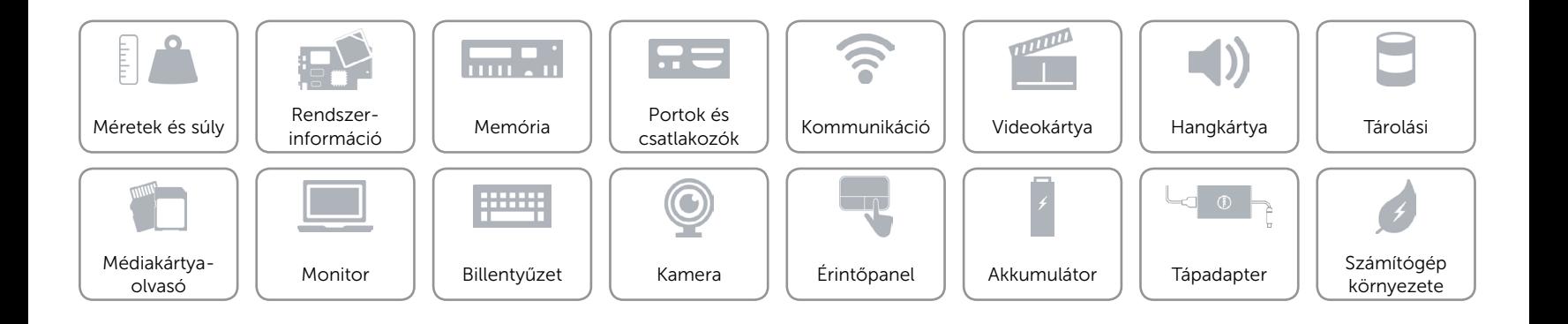

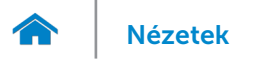

## <span id="page-8-0"></span>Rendszerinformáció

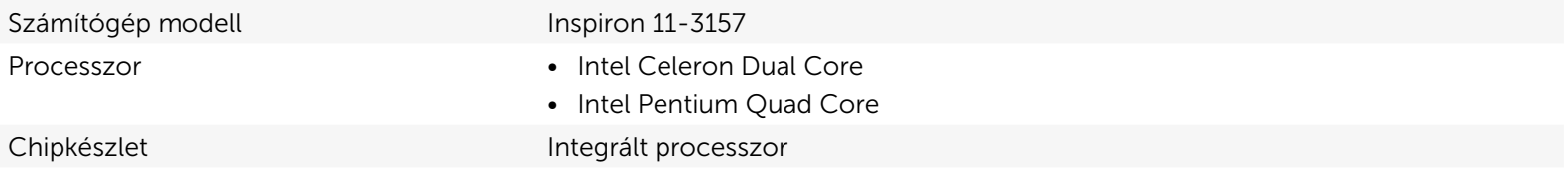

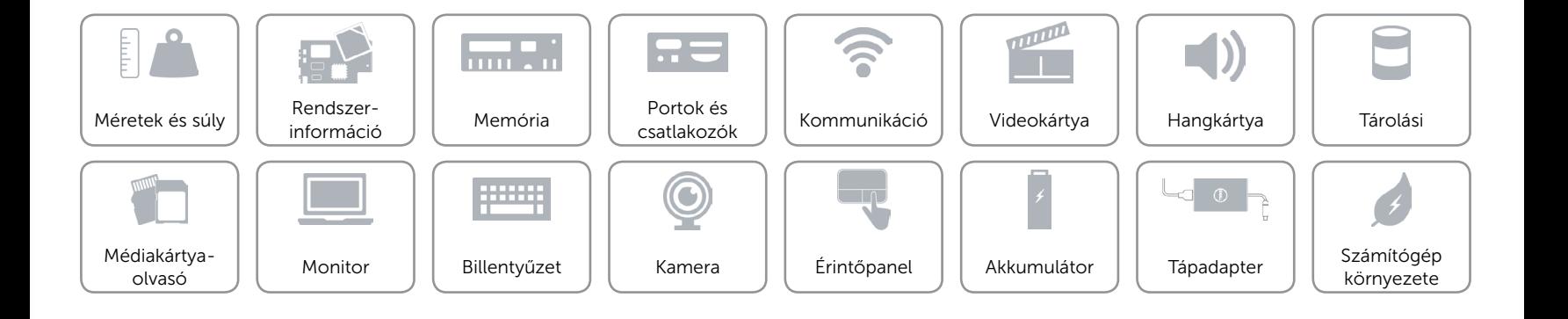

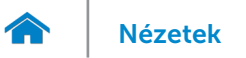

## <span id="page-9-0"></span>Memória

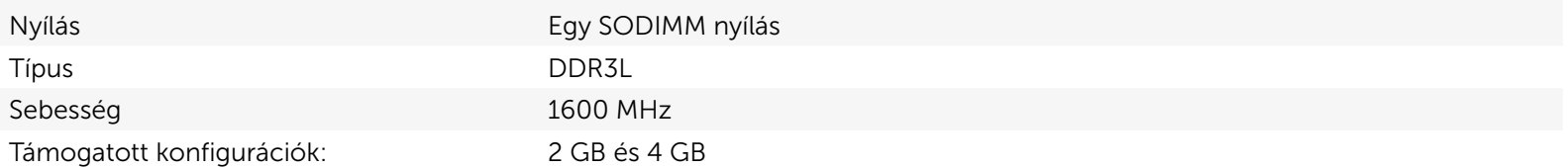

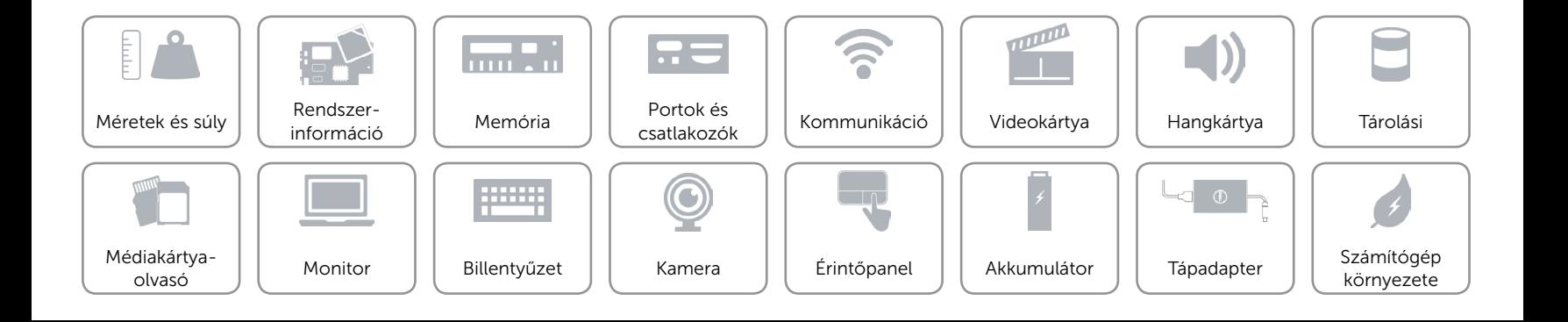

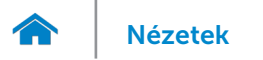

## <span id="page-10-0"></span>Portok és csatlakozók

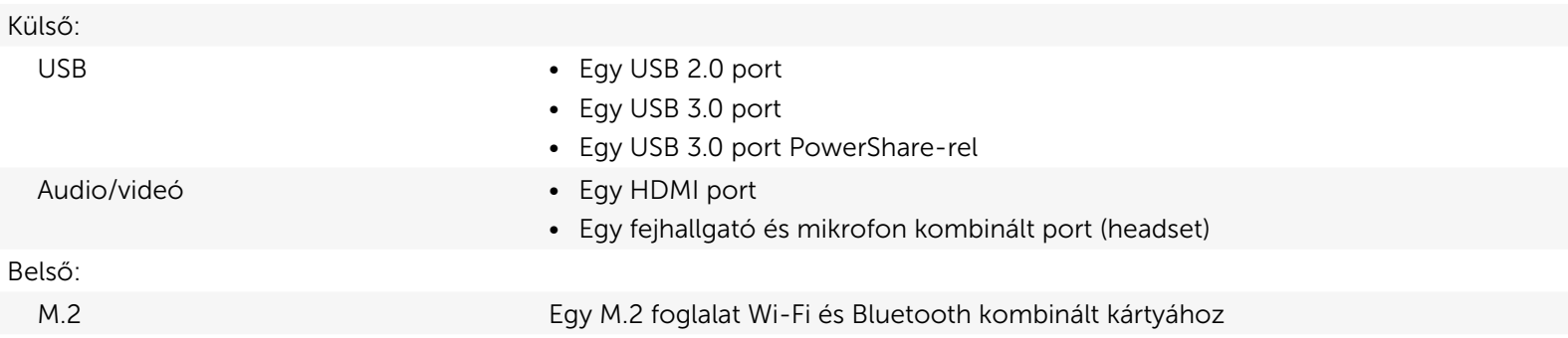

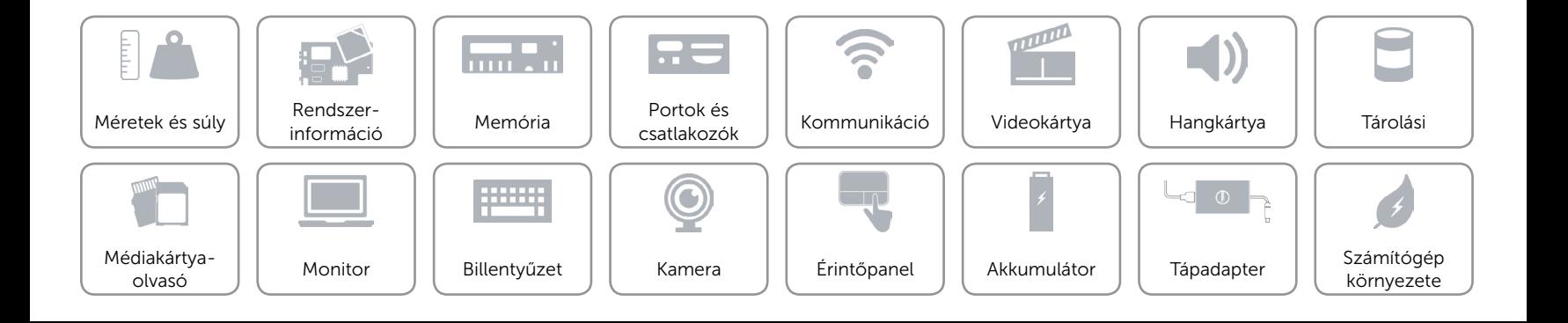

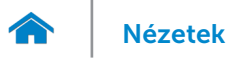

## <span id="page-11-0"></span>Kommunikáció

- Vezeték nélküli • Wi-Fi 802.11b/g/n
	- • Wi-Fi 802.11ac
	- Bluetooth 4.0
	- • Intel WiDi (opcionális)

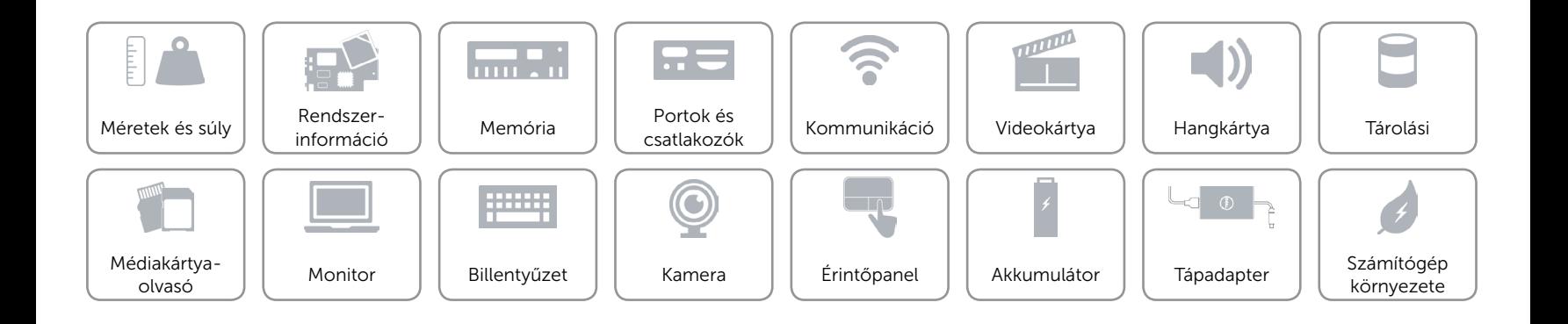

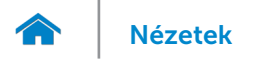

## <span id="page-12-0"></span>Videokártya

Vezérlő **Intel HD Graphics** Memória **Megosztott rendszermemória** 

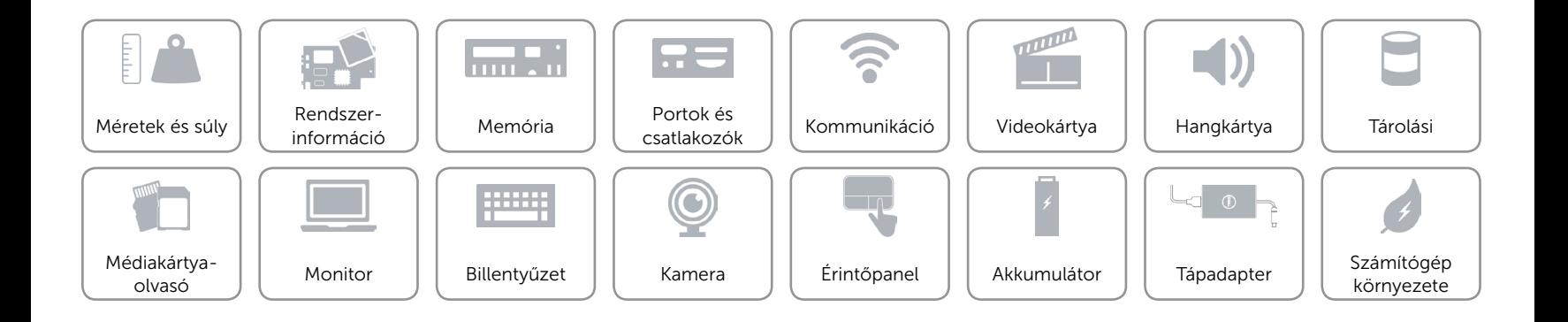

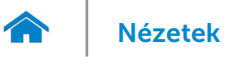

## <span id="page-13-0"></span>Hangkártya

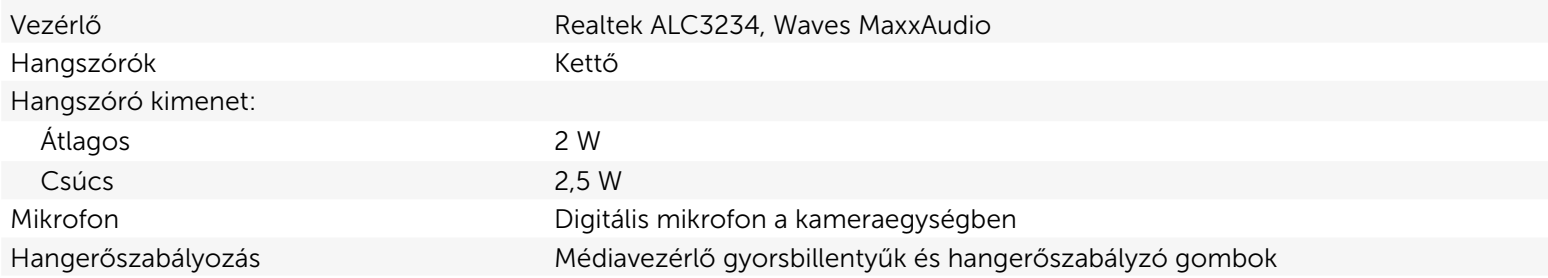

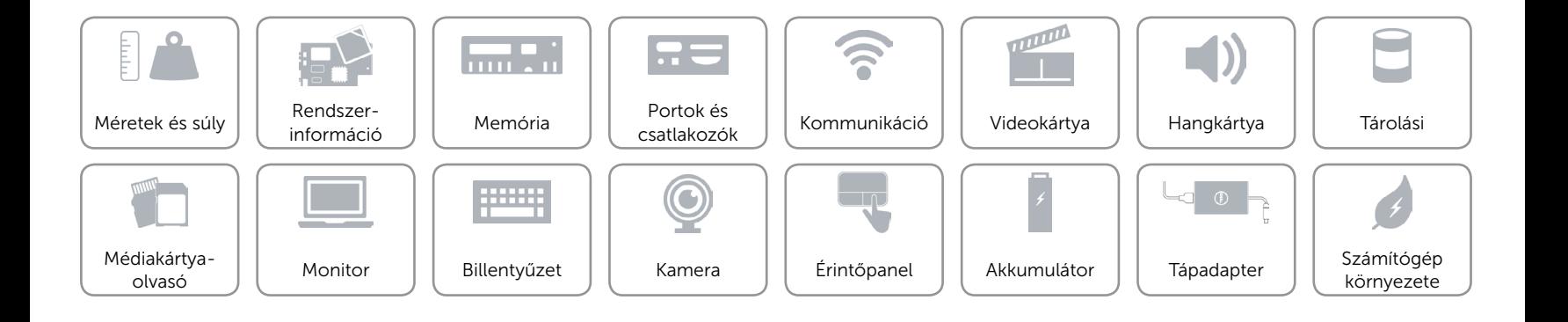

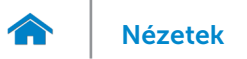

## <span id="page-14-0"></span>Tárolási

Csatoló SATA 6 Gbps

- Merevlemez-meghajtó **•** Egy 2,5 hüvelykes meghajtó
	- • Egy eMMC kártya

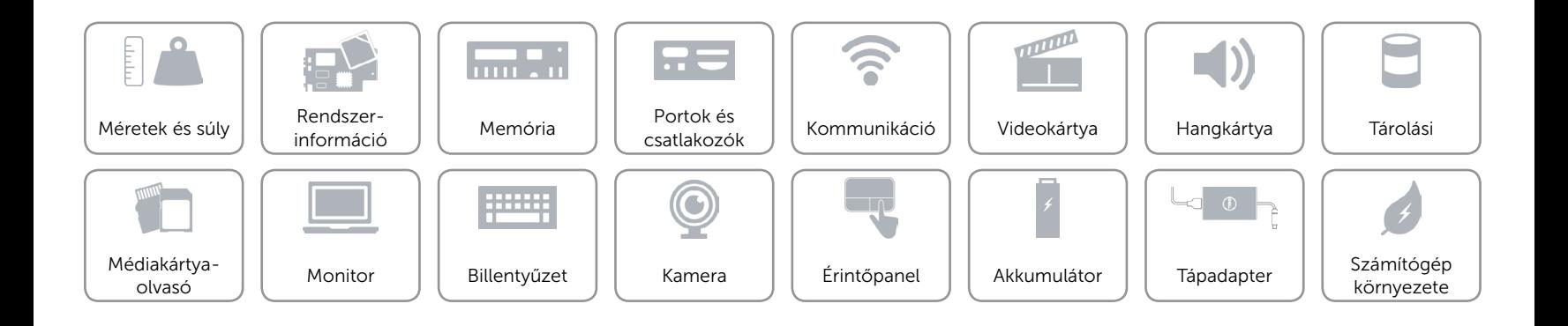

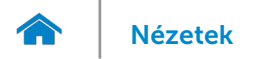

## <span id="page-15-0"></span>Médiakártya-olvasó

Támogatott kártyatípus **SD kártya** 

Típus Egy 2 az 1-ben foglalat

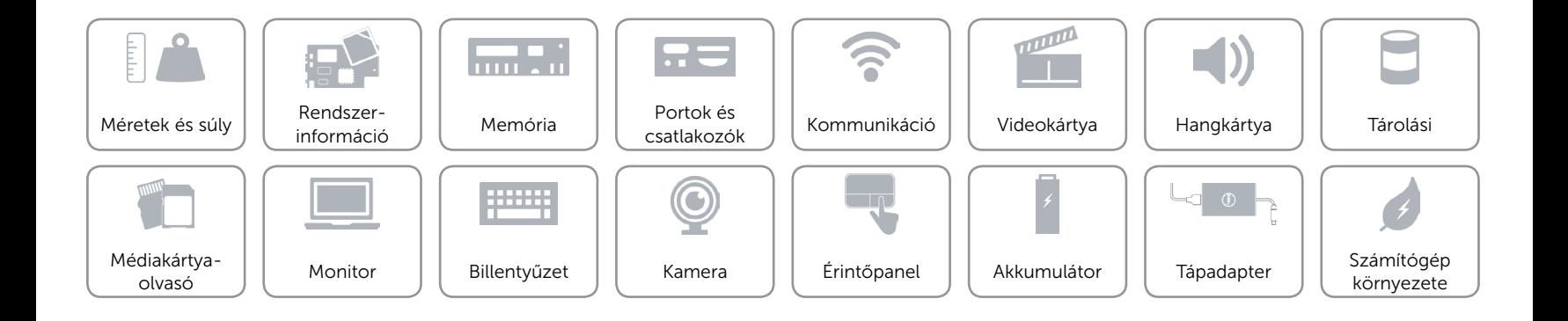

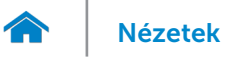

# [Nézetek](#page-1-0) **Műszaki adatok**

## <span id="page-16-0"></span>Monitor

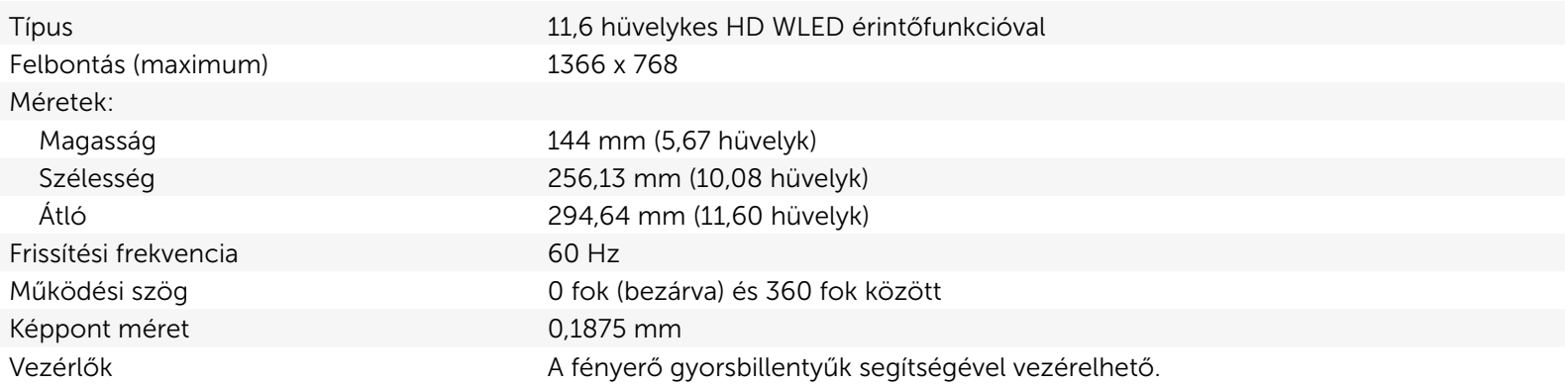

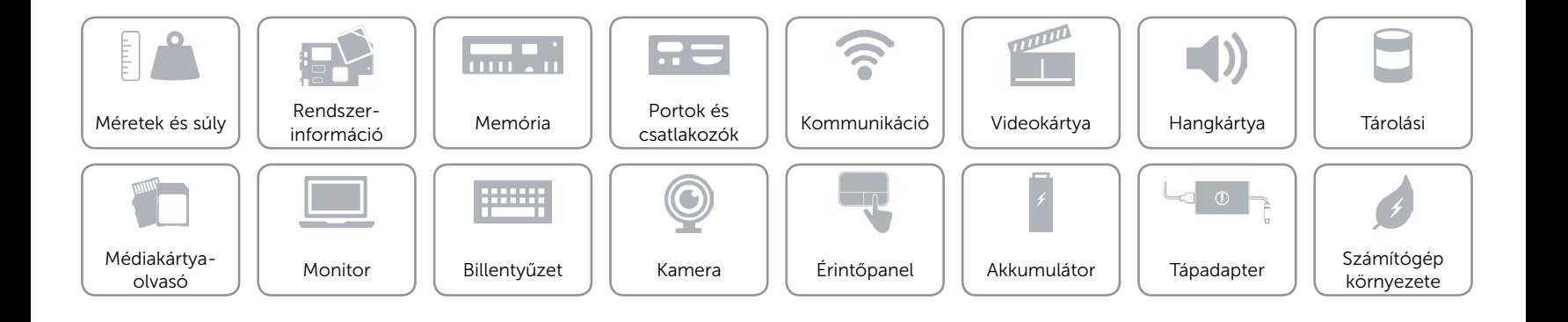

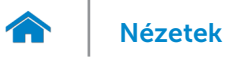

## <span id="page-17-0"></span>Billentyűzet

Típus Chiclet billentyűzet

Billentyűkombinációk A billentyűzet némely billentyűjén két szimbólum található. Ezek a billentyűk alternatív karakterek beírására vagy másodlagos funkciók elvégzésére használhatók. Az alternatív karakter beírásához nyomja meg a Shift gombot és a kívánt billentyűt. A másodlagos funkció végrehajtásához nyomja meg az Fn gombot és a kívánt billentyűt.

> MEGJEGYZÉS: A gyorsbillentyűk viselkedését megváltoztathatja úgy, hogy megnyomja az Fn+Esc billentyűt vagy módosítja a Funkcióbillentyű viselkedését a Rendszerbeállításokban.

[Gyorsbillentyűk listája.](#page-18-0)

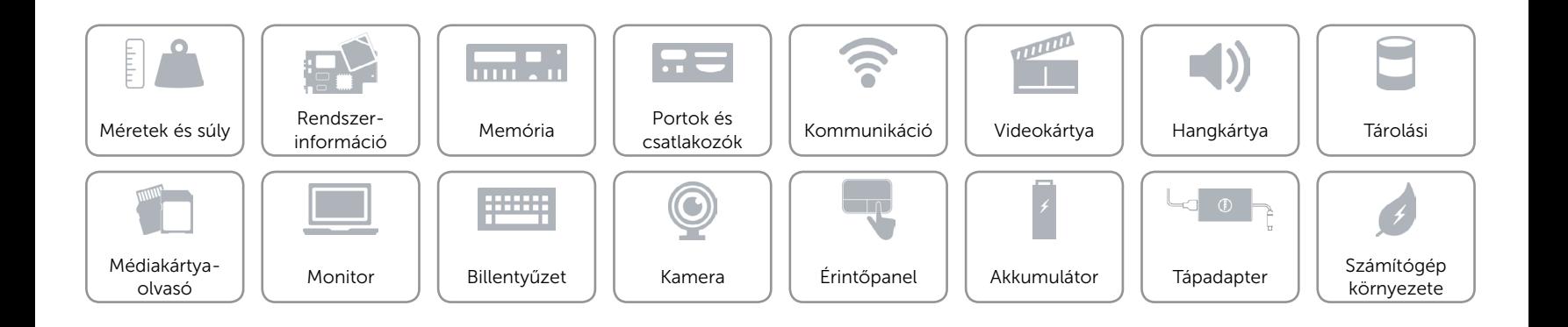

<span id="page-18-0"></span>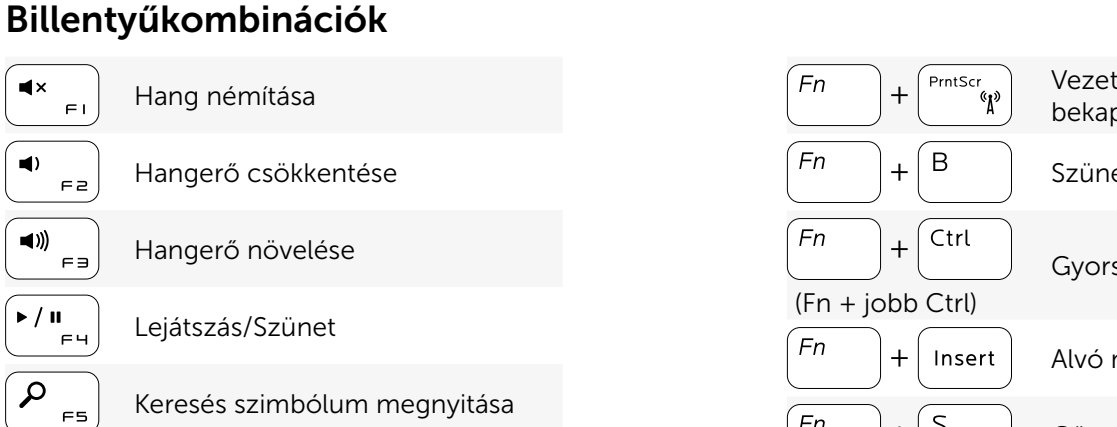

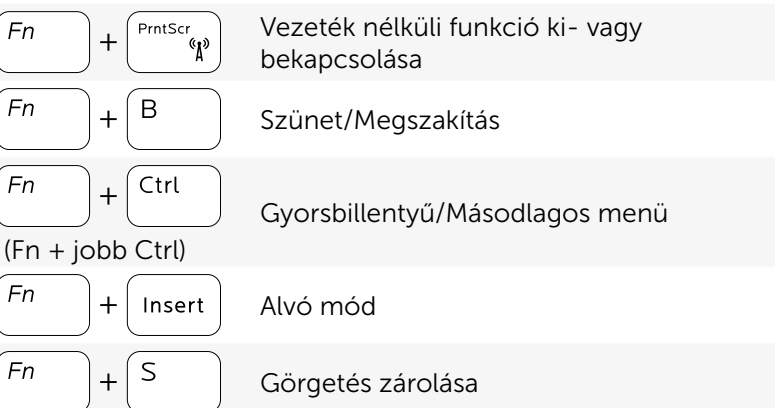

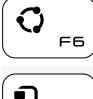

 $\blacktriangleleft$  x

 $\blacktriangleleft$ 

 $\blacktriangleleft$ ))

 $\blacktriangleright$  / II.  $F - H$ 

 $\mathcal{L}$ 

 $F_{\perp}$ 

 $F<sub>2</sub>$ 

A megosztás szimbólum megnyitása

 $\ddot{\mathbf{C}}$  $\mathsf{F}7$  Az eszközök szimbólum megnyitása

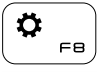

 $\Box$ F9 A beállítások szimbólum megnyitása

A legutóbb használt alkalmazások listázása

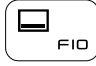

Az aktív alkalmazás-menüsáv megjelenítése

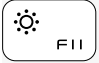

Fényerő csökkentése

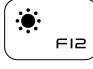

Fényerő növelése

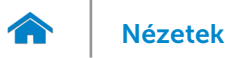

## <span id="page-19-0"></span>Kamera

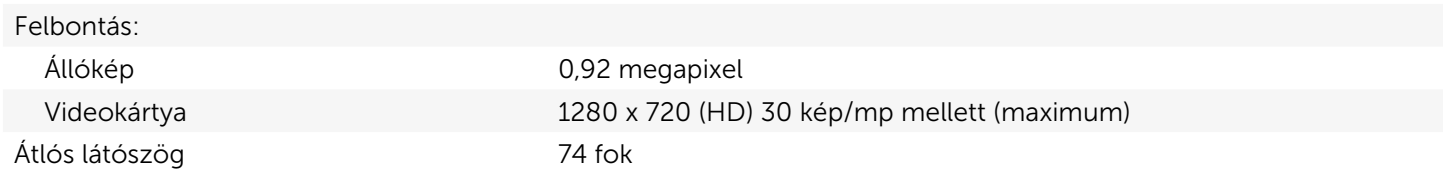

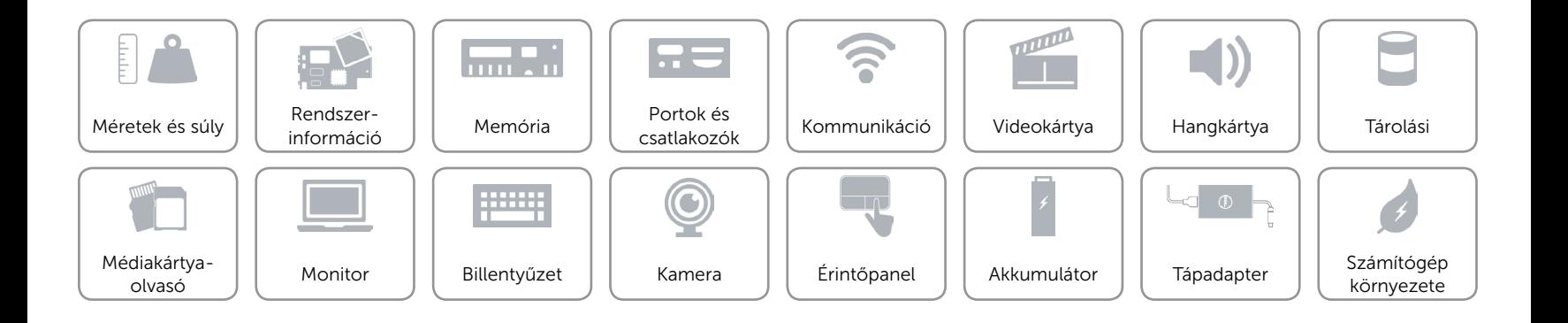

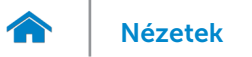

## <span id="page-20-0"></span>Érintőpanel

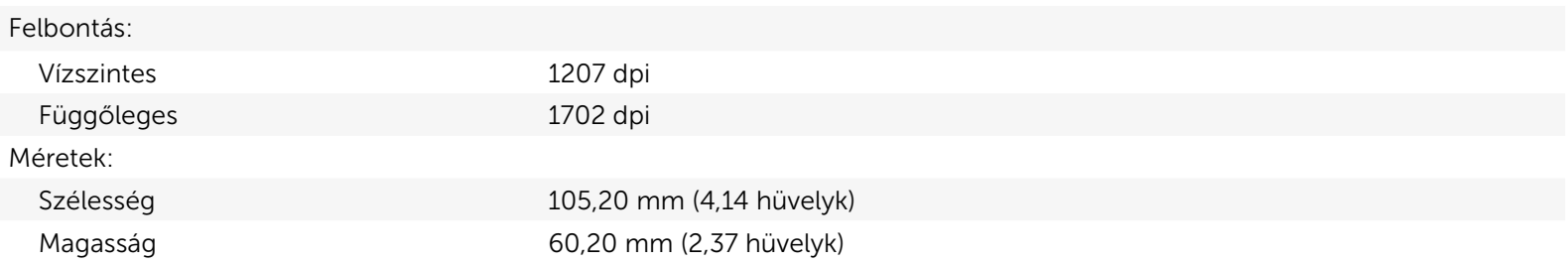

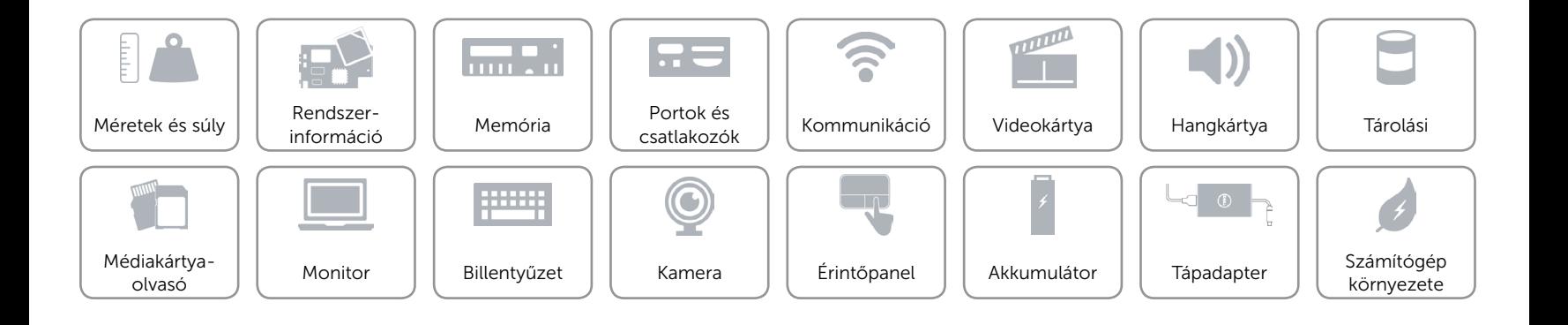

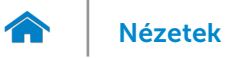

## [Nézetek](#page-1-0) **Műszaki adatok**

## <span id="page-21-0"></span>Akkumulátor

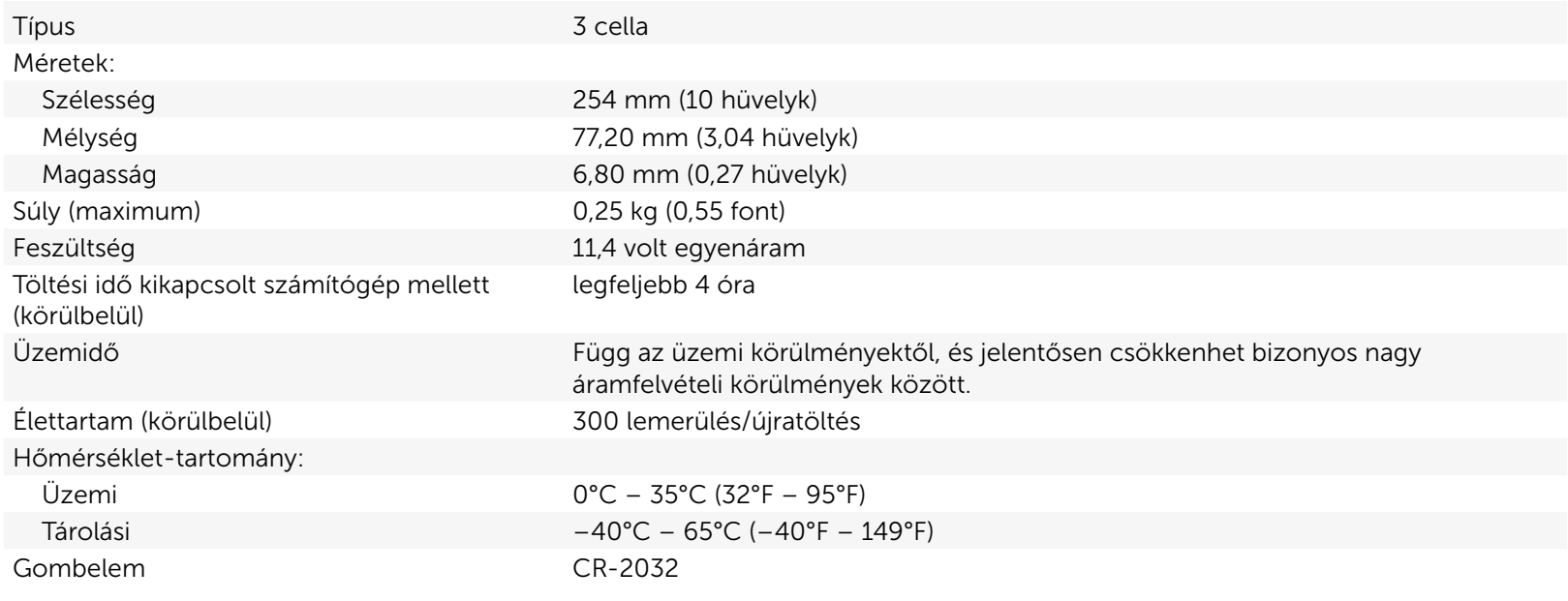

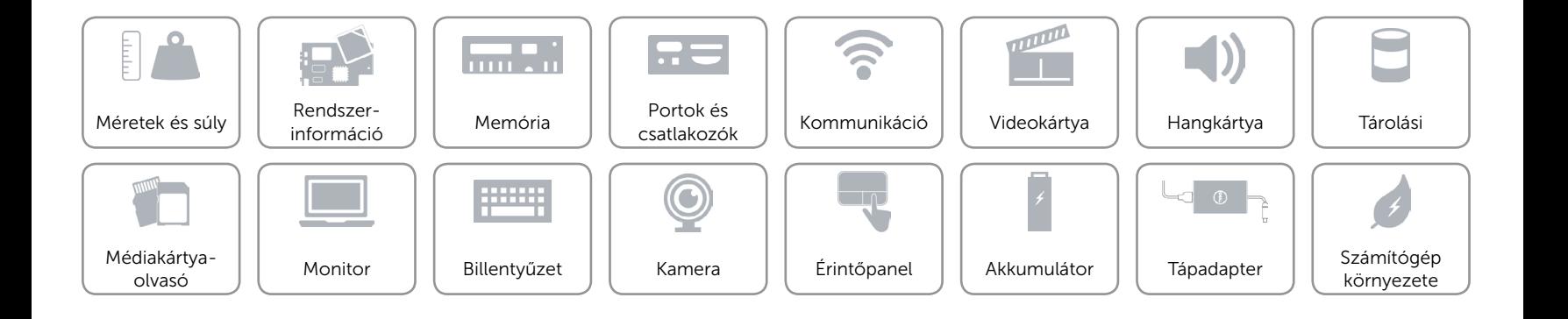

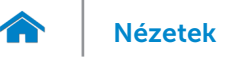

## <span id="page-22-0"></span>Tápadapter

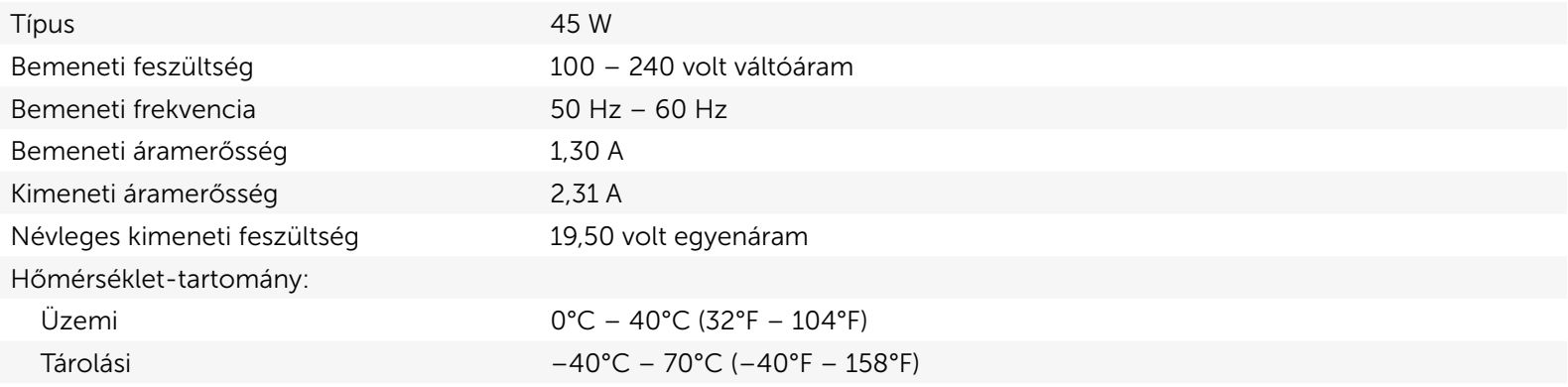

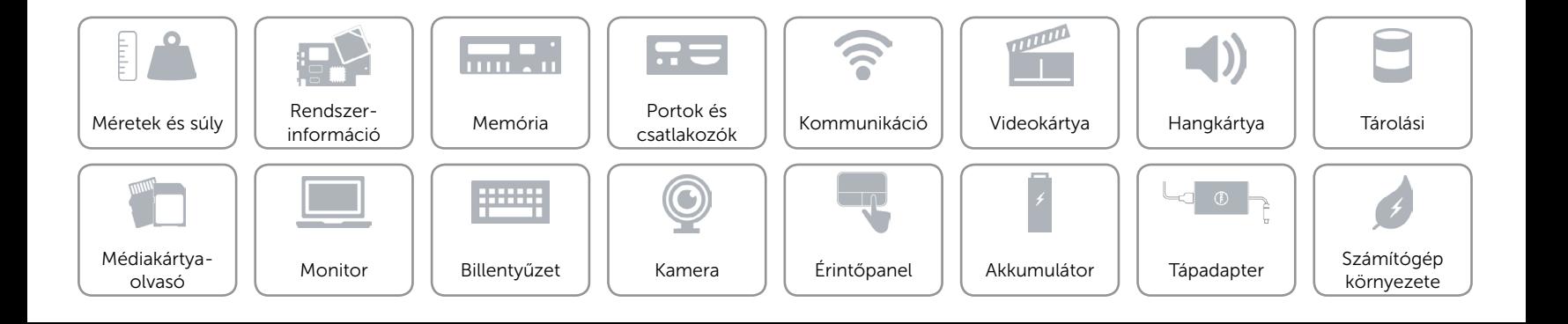

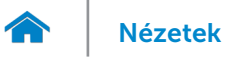

## <span id="page-23-0"></span>Számítógép környezete

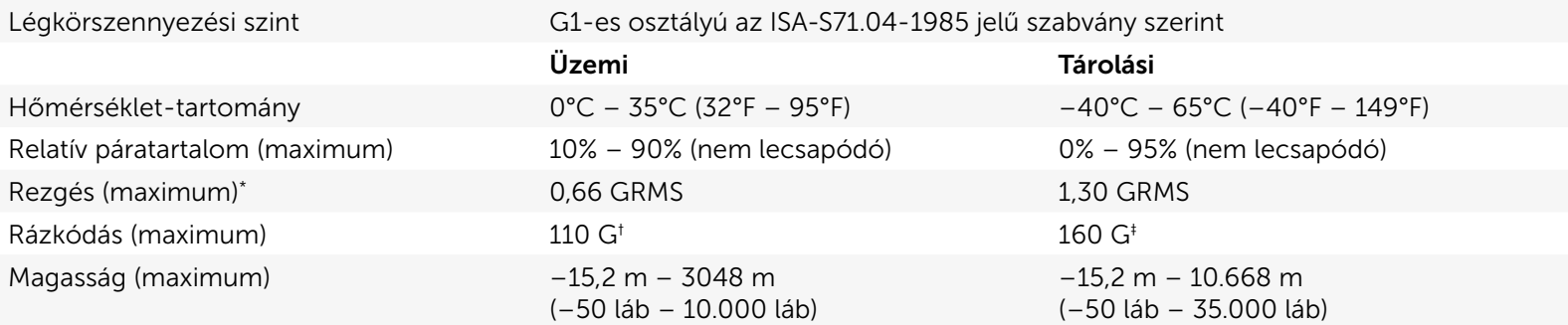

\* Mért rezgés, a felhasználói környezetet szimuláló, véletlenszerű rezgési spektrumot használva.

† 2 ms-os félszinuszú rezgéssel mérve, a merevlemez-meghajtó üzemelése mellett.

‡ 2 ms-os félszinuszú rezgéssel mérve, a merevlemez-meghajtó készenléti állapota mellett.

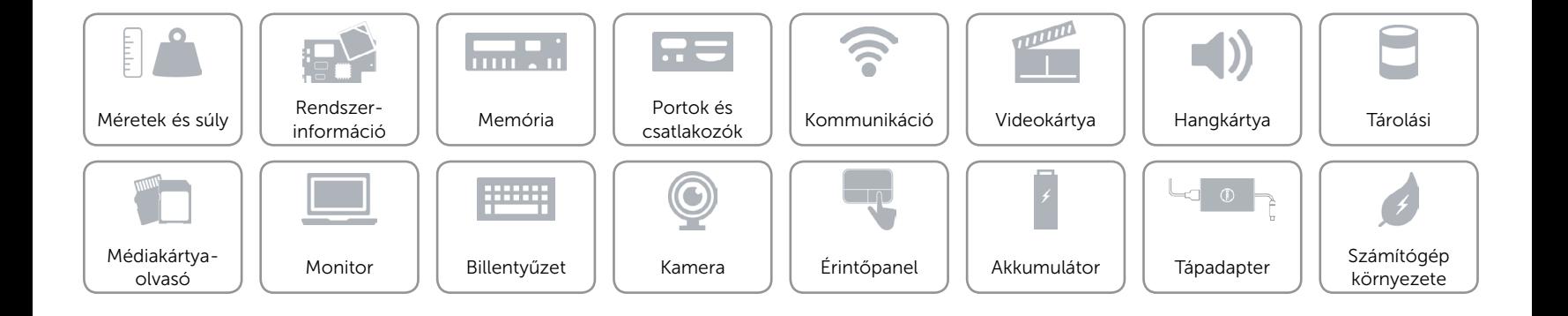